## **Protecting the Currently Displayed File**

Protects or releases protection of the currently displayed file.

*1* Select the playback mode.

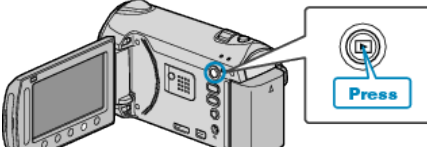

*2* Select video or still image mode.

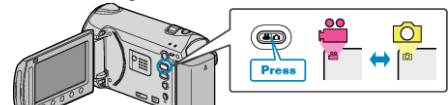

3 Touch  $\textcircled{\tiny{\textcircled{\tiny{M}}}}$  to display the menu.

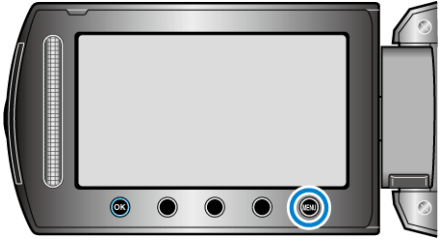

4 Select "EDIT" and touch  $\circledast$ .

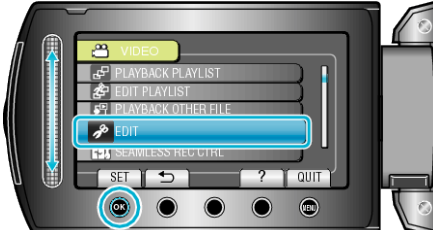

5 Select "PROTECT/CANCEL" and touch  $\otimes$ .

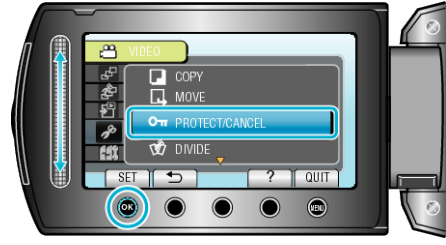

6 Select "CURRENT" and touch  $\circledast$ .

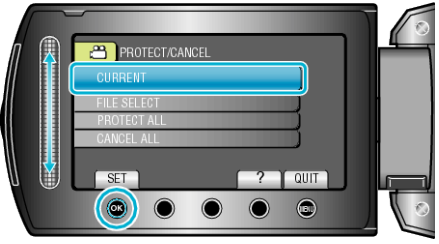

**7** Check that it is the file to protect or release protection of, select "YES" and touch  $\frac{1}{2}$ .

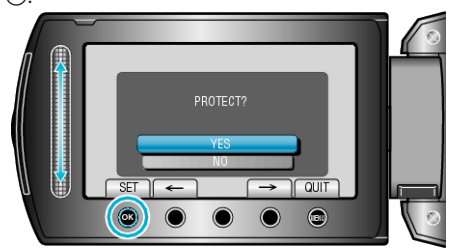

- The file to protect or release protection of appears on this screen.
- Touch the operation buttons " $\leftarrow$ " / " $\rightarrow$ " to select the previous or next file.
- $\bullet$  After setting, touch  $\circledR$ .
- To exit the screen, touch <sup>(@)</sup>.